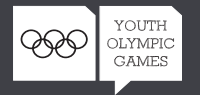

1

2

## HOW TO ENTER

## Download the documents

Download the ZIP file containing the template in the following formats: JPG, PDF, EPS and TIFF.

## DESIGN YOUR MEDAL

Choose the format you prefer, let your creativity flow and show us what you think the official medal of the Youth Olympic Games Lausanne 2020 should look like.

When designing your medal, you must respect the following guidelines:

- The competition is to design the obverse of the medal only (the reverse side will be designed by the Lausanne 2020 Youth Olympic Games Organising Committee (Lausanne 2020)).
- Your design (the front) should reflect the spirit of the Winter Youth Olympic Games, while the reverse side will be designed by Lausanne 2020 and reflect elements of Swiss culture and the YOG emblem.
- The border of your design must be circular in shape with no elements cut out.
- The Olympic rings should appear somewhere in your design.
- The Olympic rings must always be reproduced in their pure form. They may not be altered, formed from other elements or cut.
- Do not add text to your design except if you wish to use the words Youth Olympic Games.
- For more information read the Rules of the Youth Olympic Games Medal Design Competition to help create your design.

## SUBMIT YOUR DESIGN

Upload your design in the template, respecting the following:

- Size: 600x600 minimum pixels and 1000x1000 maximum pixels.
- Maximum resolution of 300 dpi.
- Format file: JPG or PNG.
- Give a name to your design and add a description.
- Complete your personal information (full name, date of birth, e-mail and postal addresses and telephone number).
- Click submit.
- 4

3

Once you have entered, you will receive an email confirming your entry has been received by the International Olympic Committee (IOC). You will be required to click on the link in the email to confirm your entry. The IOC will then review your entry to ensure it respects the Rules of the Youth Olympic Games Medal Design Competition, which you agree to comply with by registering and submitting your design. You will receive a second email to confirm that your entry has been entered into the competition and that it will be uploaded to the online gallery.

Good luck!